## **VALDOCS**

### **Utilities**

Confidential Information - Access Limited - See Reverse<br>Protected as Unpublished Work<br>Created in 1984, 1985<br>©Rising Star Industries. All Rights Reserved

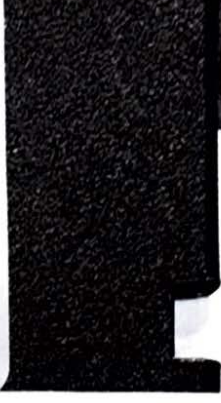

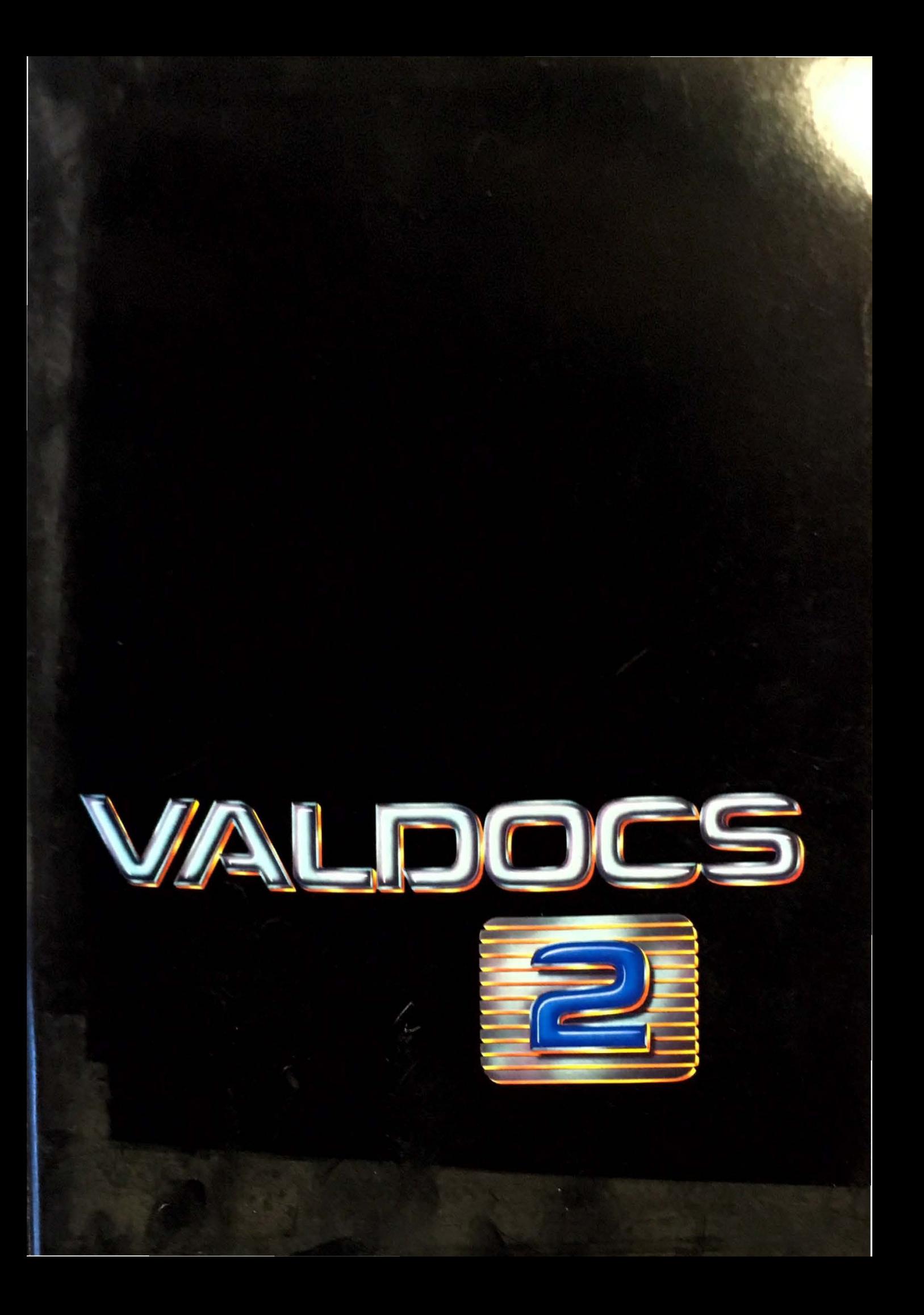

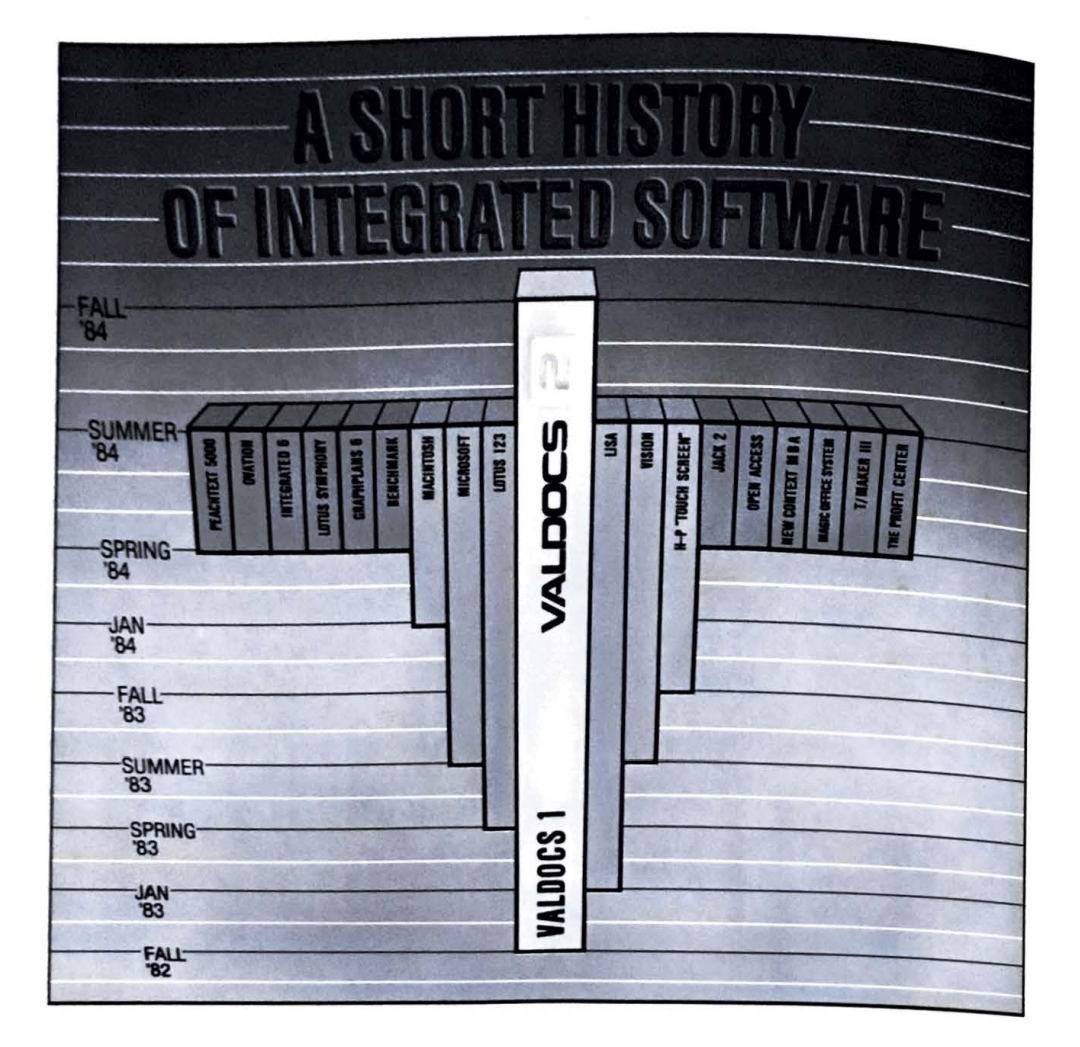

Lisa is a trademark of Apple Computer. Macintosh is a trademark licensed to Apple Computer. HP Touchscreen is a trademark of Hewlett-<br>Packard. New Context MBA is a trademark of Context Management Systems. Symphony and Lotu

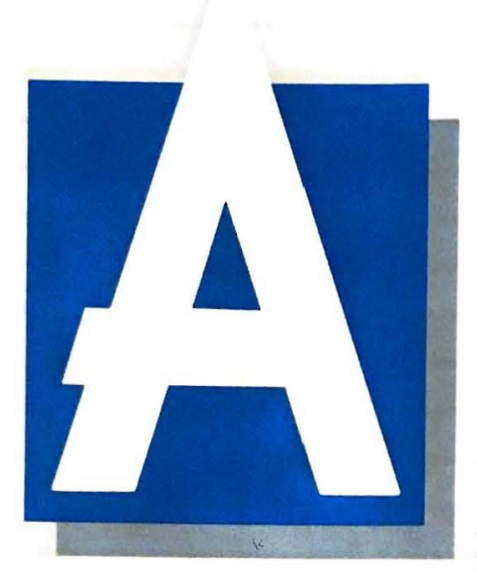

couple of years ago most "experts" believed that it was impossible to do integrated software on a micro. Then in 1982 we introduced Valdocs-and proved the sages wrong.

The introduction of Valdocs 1 set the stage for most if not all of the important software developments that

have occurred since. Other integrated (and some not so integrated) systems started appearing: slowly at first, then faster and faster. Today, new integrated systems appear almost monthly. Most, however, fall far short of expectations. While the power and integration level of the best are adequate, most if not all are incredibly difficult to use.

What our imitators don't seem to know is this: for a feature to be genuinely useful, it must be useable: not just by computer-jocks, but by nearly anyone. So while they scurry about copying our features, they leave out the most important feature of all: ease of use.

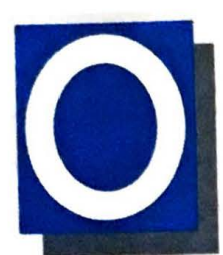

### **PTIMIZE, NOT COMPROMISE**

Most of the integrated systems on the market were designed to run on any computer. As a result the designers

**never** know **what** kind of handle their tools will have. **(Imagine** if someone had to design hammers this way. There sure would be a lot more blue thumbs!) So they resort to the same old interfacing trick that computer people have used for years: thick manuals and Computer Friendly Users. Even a HELP button, if included, usually opens an electronic manual!

Valdocs is different. Valdocs was designed around **a** *handle* that many people can actually guess how to use: just read the labels on the keys- point, and press. Like a stereo.

We call that keyboard the "Human Applications" Ver Cali in the Host Interface" or HASCI for short. Stariuary Supples and the result of studying the needs and preferences of people, not computers Teeds and sands of first time users, like you, have pused thou. preferences or poopiers, like you, have successfully sat down and done useful work within minutes of

But don't take our word for it, check it out for your. self. Just look at an IBM PC's keyboard. It's covered with meaningless mumbo-jumbo and biorecovered What does it all mean? In fact, nothing The Oglyphics What does it all mean? In fact, nothing. The mean-<br>ing of every key changes in every program you deep and sometimes several times in the same program! The designers expect you to be confused: that's why they write big thick manuals and expect you to spend your life studying them, like they do.

Now take a look at the HASCI keyboard. The buttons do exactly what the labels indicate. In every application. This means that STORE will store your file whether you're using word processing, the spreadsheet, Valpaint, or any of the other modules It's the same with the other buttons. It's that easy. e

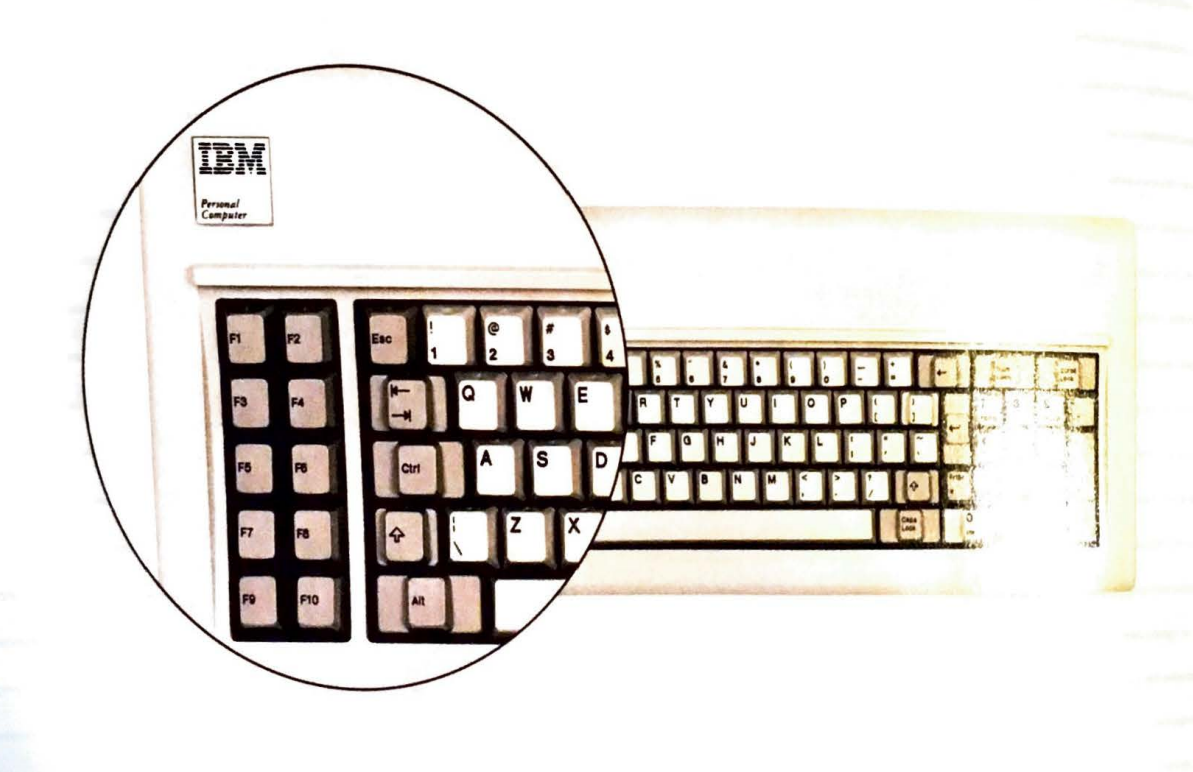

### HE PROMISE OF TOMORROW

Valdocs may change but<br>it will never become obsolete. In fact just the opposite. At

Rising Star we believe that the<br>software-user relationship is an evolutionary sonware-user relationship is an evolutionary<br>process. Our goal is ambitious...to make Valdocs the only software that will ever be needed by ninetyfive percent of computer users. We use ultra-modern modular programming techniques to make sure that any technical advance can be built into future versions of Valdocs without having to re-do the whole thing. We'll never have to "throw out the baby with the bathwater." So you get great software today, that will STILL be great tomorrow!

The push-button simplicity of the HASCI interface will also stay the same. It won't be obsolete until you're obsolete. If you suddenly grow more fingers or a prehensile tail, then maybe we'd have *to* reshape the handle: but until then, future versions of Valdocs will be just as easy to use as they are today!

### *THE PRODUCT OF TODAY*

Using the most modern modular programming techniques and our own 4th Generation language, VALDOCS 2 has more features than ANY other integrated system: by far. More than 450 state-ofthe-art features in all. That's more than Lotus offers. Or Apple. Or Visi-on. Or any other integrated system. And yet, it remains easiest to use.

### **IT'S ONLY FAIR** *TO* **COMPARE**

To make things easy, we've included a handy Major Features comparison chart listing VALDOCS 2 and some other integrated systems in the back of this brochure. Use it to do your own comparisons.

#### Valdocs: The most important component **is YOU.**

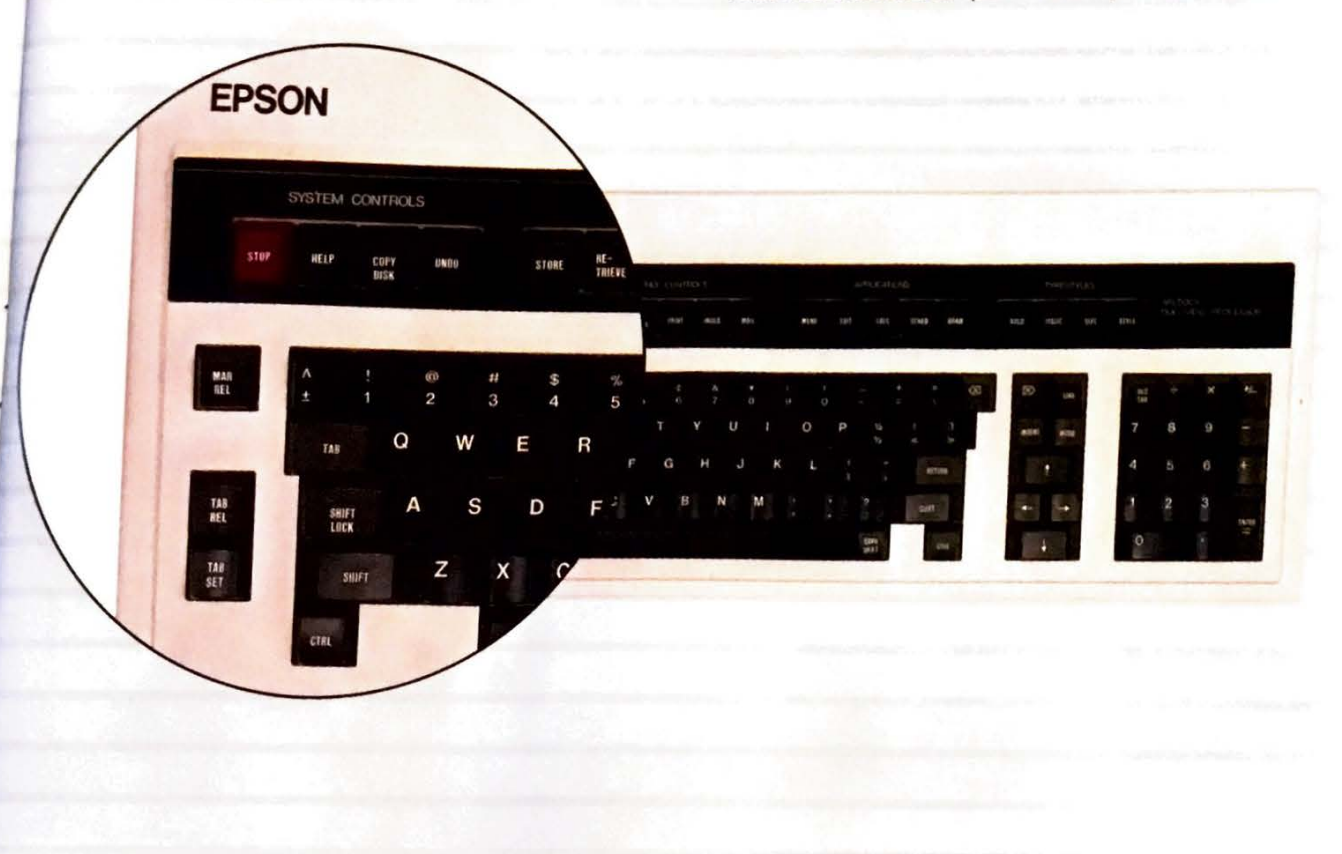

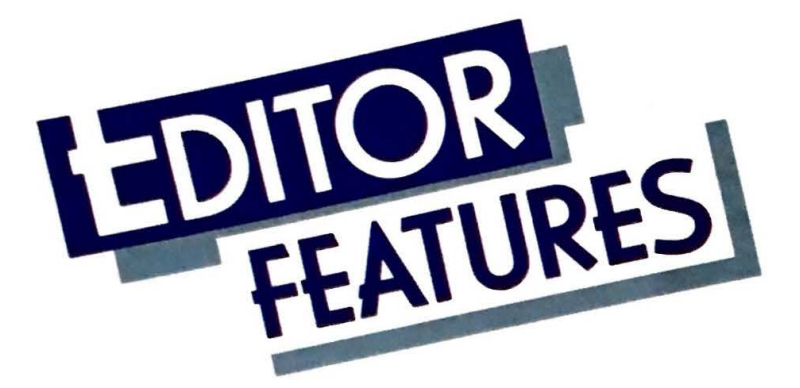

# EDIT

..

If you're looking for a powerful word processing system, your search is over. The **VALDOCS** editor is so easy to use and so powerful, you'll wonder how

you ever got along without it! Unlike many other systems, **VALDOCS** gives you ''what you see is what you get" screen display. If you underline something, you see it. Want a smaller font? It's right there in front of you. And everything you see on the screen will print out on your Epson dot-matrix printer. The **VALDOCS**  editor gets the job done right the first time and every time.

- 1. FAST: Data entry >400 WPM; Store files of any size in seconds; Auto-protect files in seconds
- 2. Auto-reform of sentence/paragraph/document
- 3. **IBM** Selectric II typing key layout
- 4. Shiftlock or Capslock operation
- 5. Tab Set key
- 6. Tab Release key
- 7. Margin Release key
- 8. left and Right delete keys
- 9. Delete left or right by character, word, line, or paragraph
- 10. User definable graphics characters
- 11 . Full range of cursor motion keys
- 12. Move cursor by character, word, line, or paragraph
- 13. Scroll by lines
- 14. Scroll by screens
- 15. Go to top, bottom, or any page in document
- 16. Standard 10-key numeric pad
- 17. Separate Enter key on numeric key pad
- 18. BOLD key toggles Bold on/off
- 19. ITALIC key toggies Italic on/off
- 20. SIZE key toggles between NORMAL, DOUBLE-WIDE, EXTENDED, and COMPRESSED font sizes

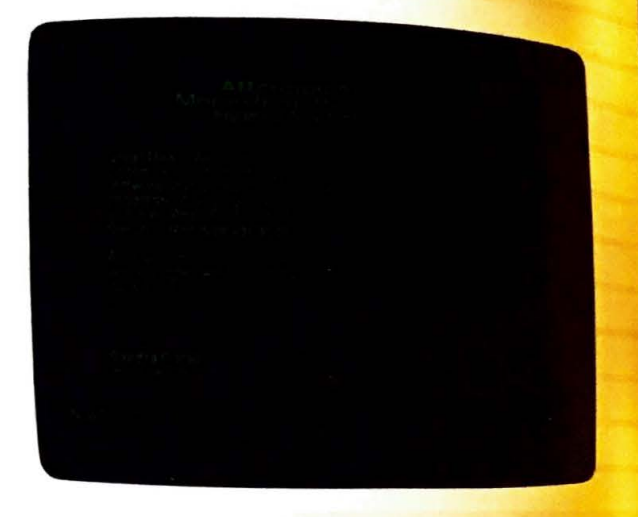

- 21. STYLE key toggles between NORMAL, SUB-SCRIPT, and SUPERSCRIPT fonts
- 22. All screen fonts including graphics available at printer output on Epson FX- or LQ-series printers
- 23. On screen underlining
- 24. Automatic restart file on chaining to any other program
- 25. Automatic backup file at any pause in keyboard activity
- 26. Single key storage of files
- 27. Single key retrieval of files
- 28. Storage by file names up to 110 characters **4**

•

29. HELP key

- 30. HELP menus available throughout all modules
- 31 . UNDO key

ë ä ë ä. js.

- 32. Single key retrieval of deletions
- 33. On screen centering of word or line of text
- 34. On screen single, double, or triple line spacing
- 35. Page break insertion
- 36. Margins stored within document
- 37. On screen left, right, top, and bottom margin settings
- 38. On screen header/footer options
- 39. End of document footnotes
- 40. Look-For and Replace functions
- 41 . Repeat last Look-For or Replace operation
- 42. Conditional Replace
- 43. Mark a block of text
- 44. Delete a block of text
- 45. Move a block of text to current cursor location
- 46. Copy a block of text to current cursor location
- 4 7. Store a block of text as a document on disk
- 48. Change data disks
- 49. Check available data disk space
- 50. Check length of current document
- 51 . Delete to end of document
- 52. Throw away version of document currently in memory
- 53. Set or change defaults on: Margins, Tabs, Page Length, Justification (on/off), Word wrap (on/off)
- 54. Print current document without storing
- 55. Print document from disk
- 56. Print multiple documents
- 57. Set printing defaults
- 58. Set starting page numbers
- 59. Specify first page to be printed
- 60. Specify last page to be printed

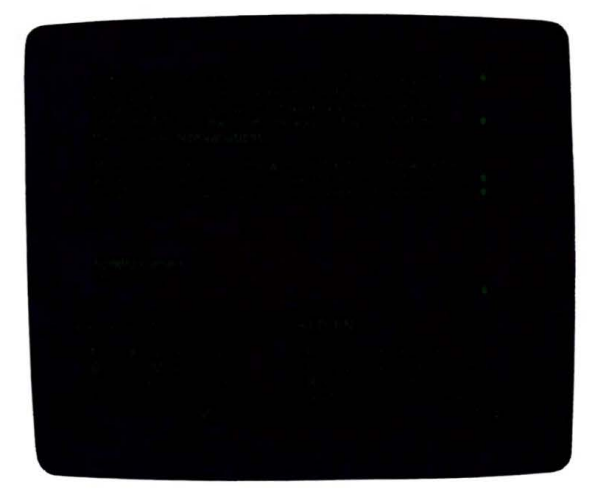

- 61 . Correspondence quality printing option for Epson dot-matrix printers
- 62. Draft quality printing option for Epson dot-matrix printers
- 63. Single sheet printing
- 64. 10 User definable functions for 2-key multiple operations or text entry

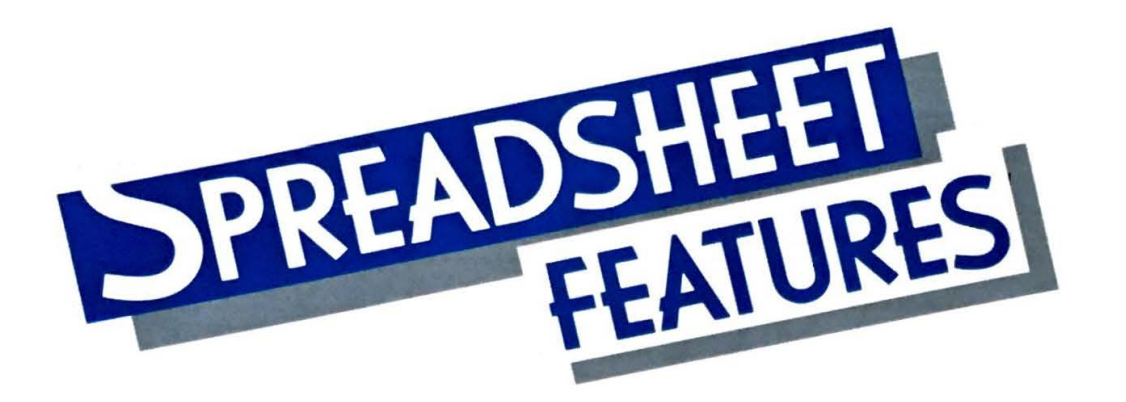

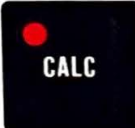

Keeping track of a financial journal or preparing a business prospectus can be a time consuming and frustrating experience. The **VALDOCS** 

Spreadsheet eliminates the frustration and helps you work quickly and accurately. Just press the **CALC**  button on your keyboard, and start working. Even with no prior experience, the **VALDOCS** Spreadsheet is easy to master. Help is just the press of a butto away. Once you've finished computing your you can transfer them to the Business Graph module and print a chart or graph. Now not are a breeze!

- 1. Easiest spreadsheet to use. Interface  $\mathsf{pat}$ after Valdocs Editor
- 2. Menu driven for minimum learning time
- 3. Expert mode allows faster operation for experienced user
- 4. Cell editing
- 5. Formula editing
- 6. 64,000+ cell virtual spreadsheet does not depend on RAM
- 7. Maximum width: 702 columns
- 8. Maximum length: 999 rows
- 9. Fastest virtual spreadsheet in world
- 10. Optional multi-window disp:ay
- 11 . Single key switching between windows
- 12. Instant access to menus and help files
- 13. Create, store, and retrieve templates
- 14. Store and retrieve spreadsheet at any point in creation
- 15. Automatic formula entry from numeric keypad for instant learning

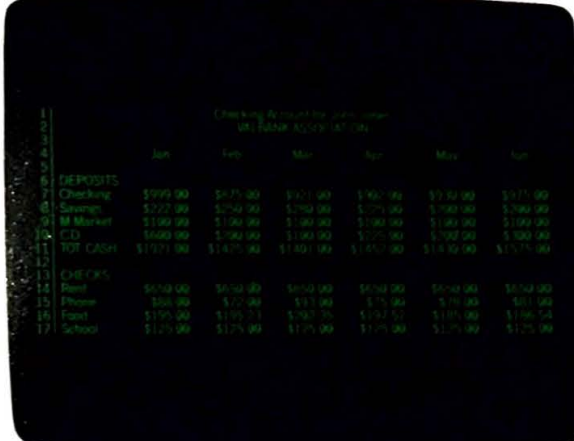

- 16. Multiple pointer movement options, including: Cursor control arrow keys; left, right, up, down; one cell at a time Scroll vertically or horizontally by single cell or whole screen Look-For Text, Formula, or Position
- 
- 17. Spreadsheet or Editor text entry modes
- 18. Text entry anywhere in spreadsheet simply by typing
- 19. Numeric data entry from either numeric keypad or typing keys
- 20. Formulas accessible from CALC key
- 21 . Format operations may be made by cell, row, column, block, or globally
- 22. Format options include: Dollar signs Left, Right, or Center % signs Scientific notation Decimal places -, DB, CR, or () for negative number designation Commas in numbers
- 23. User definable column widths for: Single column Range of columns Al/columns
- 24. "Moving Pointer Math" functions
- 25. Arithmetic functions include: **Addition Subtraction** Multiplication Division **Exponentiation**
- 26. Mathematical functions include: Sums Count number of entries in range of cells Arithmetic average of range of cells Find maximum value in range of cells Find minimum value in range of cells
- 27. Automatic or Manual recalculation
- 28. Row or column order of recalculation
- 29. Automatic replication of formulas within user defined range of cells

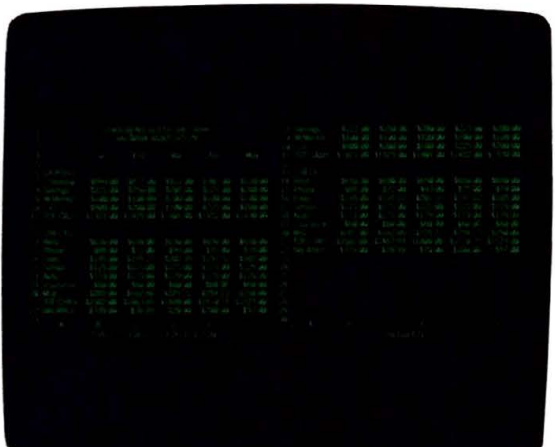

- 30. In single operation one can: Move entire row or column (with data) to any location Insert new row or column anywhere Delete entire row or column and contents Delete all entries from pointer to end of spreadsheet Define a block of cells Blank a block of cells Copy a block of cells to user specified location
- 31 . Change data disks while in spreadsheet
- 32. Change user areas on hard disk while in spreadsheet (for use with optional hard disk)
- 33. Print all or part of spreadsheet with or without Row and Column markers
- 34. Print in Normal or Compressed mode
- 35. Screen display 80 or 128 characters with one keystroke
- 36. Pass data directly to business graphics module

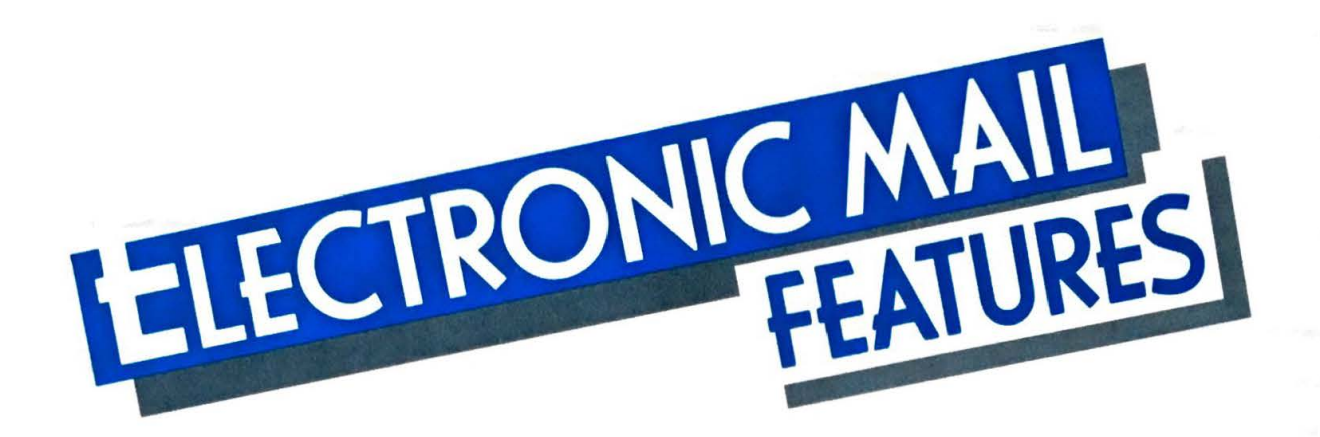

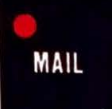

Press the **MAIL** key on your keyboard and get ready to enter a new dimension in modern communications. Each name you want to call is kept in the

Address Book. Each name has a card attached to it telling the computer all of the vital information. needed to allow communications to take place. You can even keep track of separate log-on and iogoff procedures, passwords, and communications speed-automatically , *instruments* a button and you are in the Information  $A_{\mathbb{Q}}$ .

- 1. Multi-tasking Mail procrem across address book activity, viewing, and storing of mail or other Mail activities while date communications are in progress
- 2. Mail supports auto dial from address cards; voice phone number or computer phone number may be designated
- 3. Manual dial may be used if desired
- 4. Full support of following moder Hayes Smartmodern 300 sec. **Bell212A**  Comrex modems Epson CX-20 modem User definable "Other'
- 5. Default communications protections . ... ... globally defined via SETUP morring
- 6. Different communications protocols may be maintained for each person, network, or mainframe communicated with, including: **Use of XONIXOFF**  Full or Half Duplex mode Number of Data and Stop bits **Parity**  Delete or backspace use by delete key Time delay after carriage return/line feed sequence Baud rate

- 7. Automatic error detection/correction capabilities during file transfers
- 8. Automatic switching between Checksum and CRC file transmission protocols for nearly 100% accuracy, using Christensen **"XMODEM"**  standards
- User Identification stores and automatically references: User's Name User's area code (automatically skipped when card being dialed shows same area code) Local dialing prefix/suffix Long distance call dialing prefixes/suffixes Pulse or Tone dialing<br>Display options for In and Out Baskets

Auto line feed option after incoming carriage return

Supports Sprint, MCI, credit card calls, etc.

- 10. Files received may be stored as indexed files
- 11 . Batch sends and receives
- 12. Automatic unattended receive of files
- 13. Automatic unattended send of files at predetermined times
- 14. Background auto-answer option picks up phone while in other modules, waits for Mail key
- 15. Single key receive of files from bulletin boards
- 16. Continuous status information displayed during data transmission
- 17. On-line communication with: Other computer operators Bulletin Boards Public data bases E-Mail Networks
- 18. Received message forwarding
- 19. Automatic or manual log off from networks
- 20. Printer can be toggled on/off during network communications
- 21 . File buffers may be opened and closed during network communications for storing sessions
- 22. Valdocs files may be converted to ASCII in realtime and sent without transfer protocol
- 23. In-Basket/Out-Basket organization of personal communication system allows easy access and instant usability
- 24. Items in In-Basket may be deleted, forwarded, viewed, or stored
- 25. Items in Out-Basket may be deleted, forwarded, resent, or viewed
- 26. Automatic redial with definable number of tries and frequency on file sends
- 27. Automatic network log-on cards are included in every address card for easy access to bulletin boards and communication networks; includes user defined log off protocol cards
- 28. Password protection to log on card data

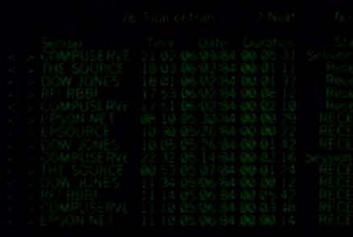

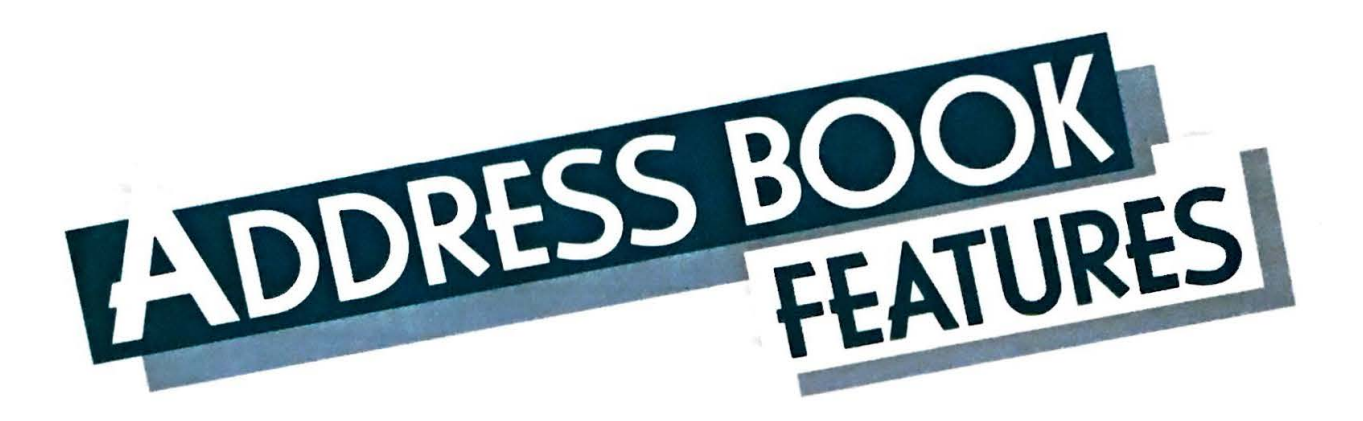

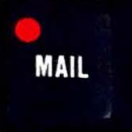

The **VALDOCS** address book can be found by pressing the MAIL key on your **HASCI** keyboard. This address book is like no other. It interfaces with

the **VALDOCS MAIL** program and allows you to call any name in the address book-voice phone or computer-at the press of a button. You can keep up to 16 mailing lists and tag each name for the appropriate list. Then print mailing labels in any format you wish. The **VALDOCS** address book is fast, versatile, and simple to use. Try it.

- 1. Address book size limited only by disk space
- 2. Extremely fast access, storage, and deletion (less than 4 seconds in 4,000 name address book on hard disk)
- 3. File maintained alphabetically by last name and first name (if other order required, use CARDFILE instead)
- 4. Name cards include 16 information lines
- 5. Name cards may be selected for viewing, editing, calling, or deleting by last name, partial match of last name, or from directory of all cards
- 6. Name cards may be re-edited at any time
- 7. Each card can be tagged as part of up to 16 mailing lists
- 8. Mailing lists may be accessed by name
- 9. Mailing labels may be printed directly from address book as in CARDFILE
- 10. Printing selection on all cards, single card, or Boolean operators
- 11 . Supports any number of mailing label formats
- 12. Mailing labels may be up to 9 lines by 80 characters
- 13. Labels may contain imbedded text

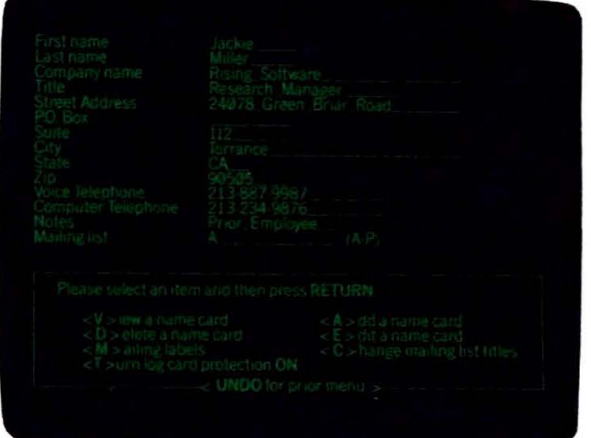

-

- 14. Any line from any address card may be printed on the labels
- 15. Labels may be stored by indexed name
- 16. Each address card contains auto-log on and mail protocol information for use by MAIL program

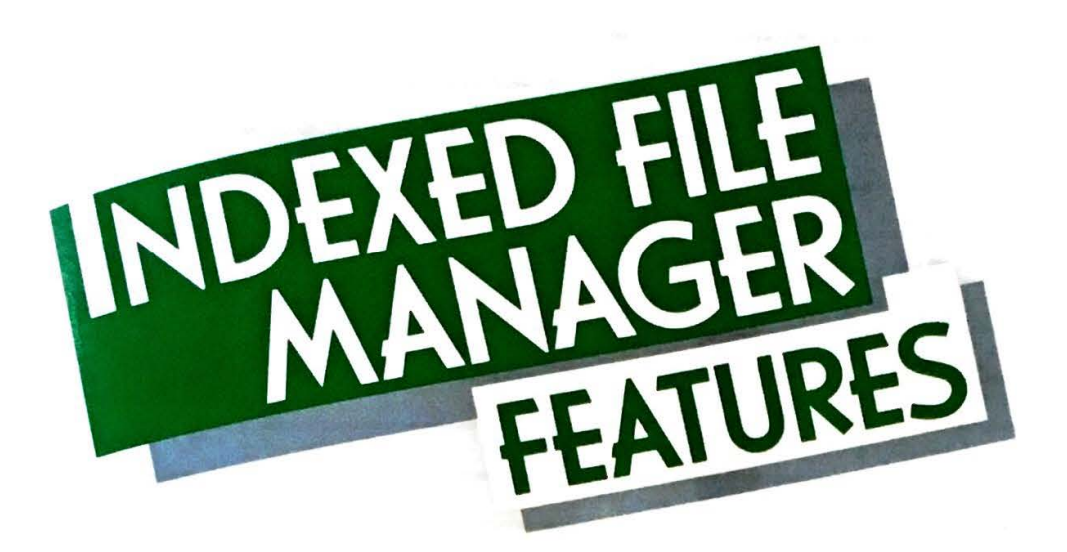

### **INDEX**

•

The Indexed File Manager is the centerpiece of Valdocs 2. Any document you create, in any module, can be stored and accessed through the

Indexer. Name a file whatever you want, up to sixteen words. It is automatically date stamped for you. You can cross-index and recall files by date and/or file name contents. The perfect cross-reference filing system literally at your finger tips.

- 1. Index holds any number of files
- 2. Speed of storage and retrieval unaffected by size of index
- 3. Complete file name maintained as file header for data integrity
- 4. Files may be stored with names up to 110 characters or 16 words in length
- 5. All files stored with datestamp in filename
- 6. Single key access to file system
- 7. Each file type displayed only to programs that can use it
- 8. Files may be retrieved by: Typing in Indexed file name . Pressing Return for most recent file Via Cross-index and simple cursor movement
- 9. Batch file retrievals may be done for: Mail transmission **Printing** Batch file copying (via Copydisk)
- 10. Separate files may be retrieved and combined into single document for word processing
- 11 . Indexed files displayed in date order

- 12. File manipulation functions include: Select file or list of files for processing Delete file or list of files Rename a file (change the indexed name) Redisplay index at any starting date Define and display user defined cross index of files
- 13. User may cross index all files at any time with full Boolean (AND, OR, NOT, and STARTING/ ENDING DATE) searches
- 14. Wild card indexing and retrieval
- 15. Cross indexed lists may be further cross indexed, deleted, selected from, added to, subtracted from, etc.
- 16. Space remaining on disk constantly displayed

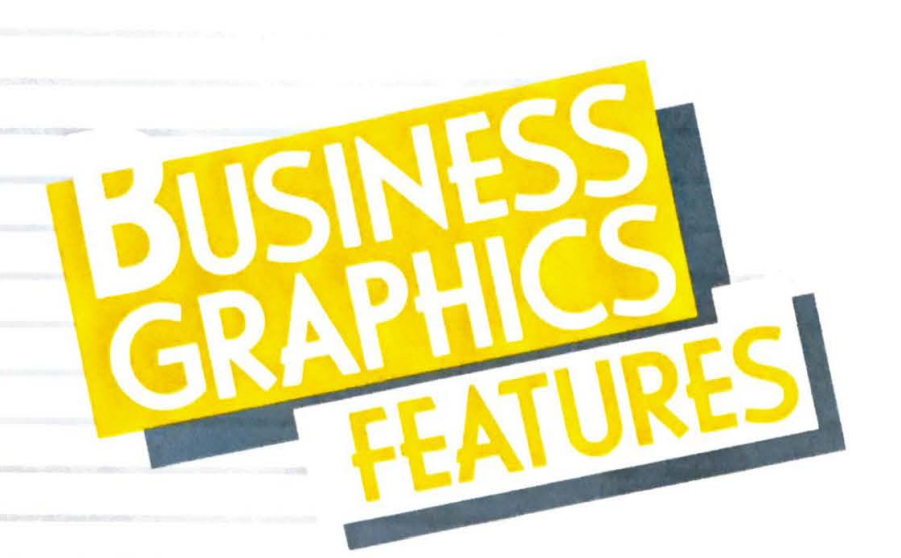

## **DRAW**

Pressing the **DRAW** key opens up a whole new way of looking at and understanding data-graphicaliv Chart sales, bills, or stock price:

period of time and compare them to earlier **Valdocs Business Graphics are truly a co-**Information Age.

- 1. PIE charts
- 2. BAR graphs
- 3. LINE graphs
- 4. SCIENTIFIC graphs
- 5. Interactive editing of graph info on form; instant **redraw** on screen to see results
- 6. Numeric values up to 10 digits including decimal point
- 7. Up to eight sets of data on: BAR charts LINE graphs SCIENTIFIC graphs
- 8. Up to 60 divisions vertically and horizontally
- 9. Data sets on BAR or LINE graphs can be summed or compared
- 10. Automatic display conversion
- 11 . Automatic data passing from Spreadsheet
- 12. Full menus and help files
- 13. Single key indexed Store
- 14. Retrieve graphs via Index or Retrieve keys
- 15. Print graphs
- 16. Full color supported
- 17. Autoranging, Autoscaling, and Autosizing allow graph drawing as soon as data is entered
- 18. Redefinable scaling
- 19. Up to 10 different shades for BAR and PIE graphs

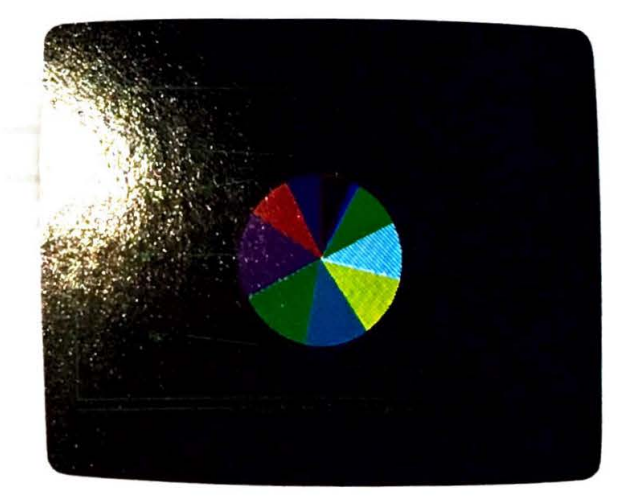

INE and SCIENTIFIC graphs allow five !ifferent line types and "pip" marks **Graph titles up to 80 characters long** Title positioning at top or bottom of graph abeling options on PIE charts: Slice" labels up to 15 characters Percentages of each slice displayed Jp to 40 character labels for each data set in INE, BAR, and SCIENTIFIC graphs Optional grid line displays at each vertical or horizontal division

*p* 

---

-

Graph resizable as percent of whole screen Displays smaller than 100% may be positioned at any x/y location on screen

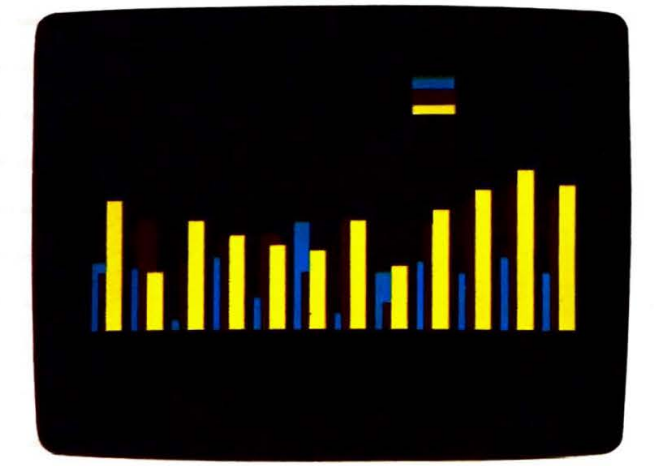

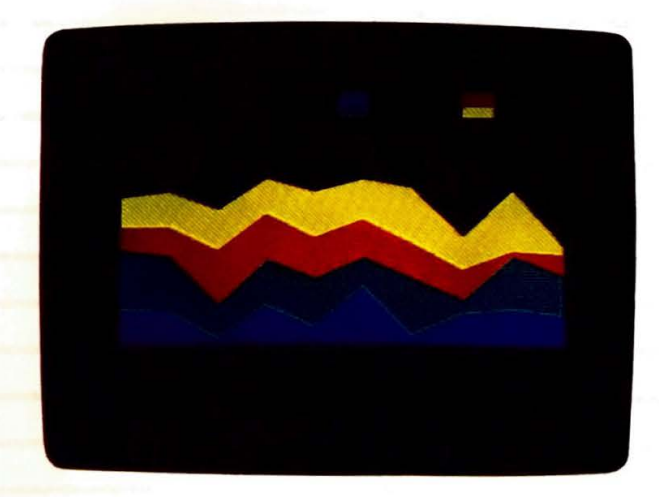

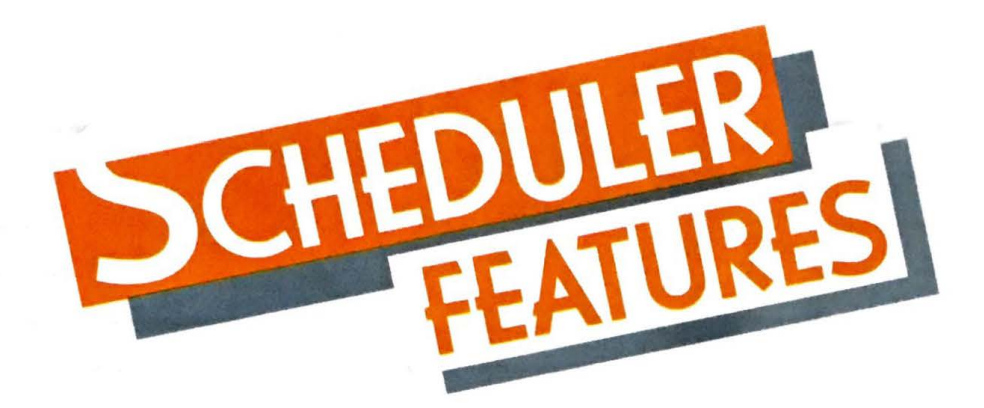

## **SCHED**

Losing track of important dates and appointments causes needless embarassment and can be very costly. With the **VALDOCS Scheduler,** you'll

never forget a birthday or appointment again. The easy to use entry system allows fast compilation of each day's activity. Going on a trip? Let the Scheduler print your itinerary. Block out selected time periods for meetings or important projects. The **Scheduler**  makes time work for you.

- 1. Automatic display of today's date
- 2. User definable time divisions in appointment book
- 3. Simple entry (and change) of appointments on selected date
- 4. Reserve blocks of time
- 5. Fast access to any past or future date
- 6. Easy movement through calendar to specific dates
- 7. Event timer
- 8. Timer display in minutes, seconds, or decimal
- 9. Insert timer in current editor document
- 10. Note page with editing capability for each day of appointment book
- 11. User may set clock and calendar
- 12. Itineraries may be printed for user selected period
- 13. Itineraries include appointment book and note page info for entire period of itinerary

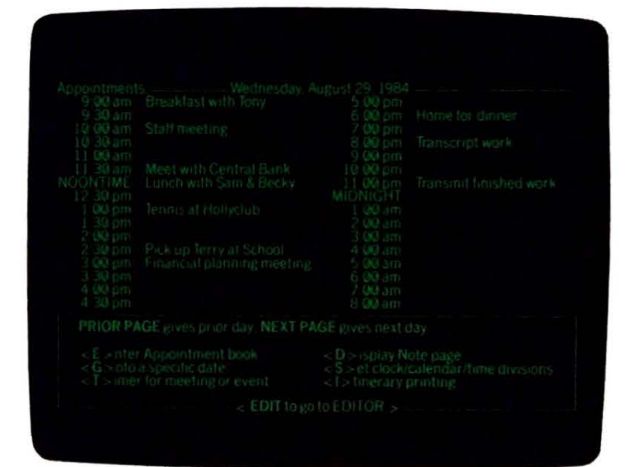

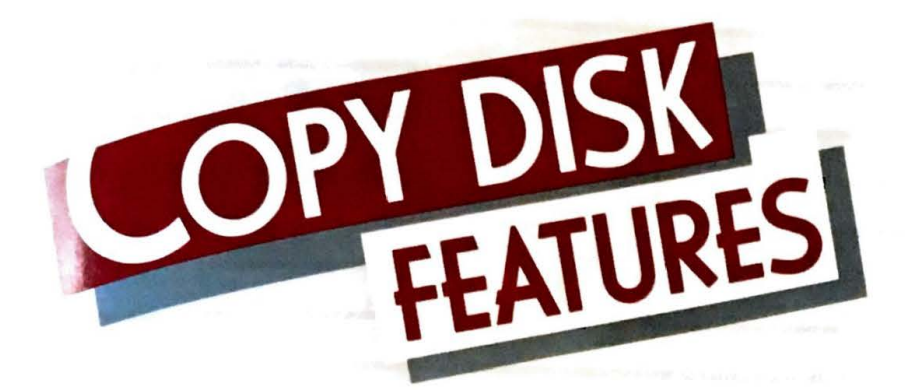

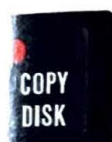

,.

Making duplicate copies of your work is very important. Some computers require that you load a separate program and learn the commands for

pying, formatting, and so on. **VALDOCS** makes 3asy. Press the **COPYDISK** button and select the **tion you want. Because COPYDISK is built into \ LDOCS,** it's **ready** whenever you need it.

- One key access
- 2. Easy to understand user instructions
- **3.** One key COPYDISK (backup)
- 4. Protection against accidental destruction of data on destination disk
- 5. Status display during copydisk
- 6. Automatic disk format and verify
- Z Disk management allows user to: Clean disk directory Perform sector check Repair directory errors Recover old directory
- Undelete logically deleted files 8. Built in backup facility to floppies or cartridge from optional hard disk
- 9. Single and multiple copy of Indexed files
- 10. Interactive copy, delete, and rename of nonindexed files singly or in batches

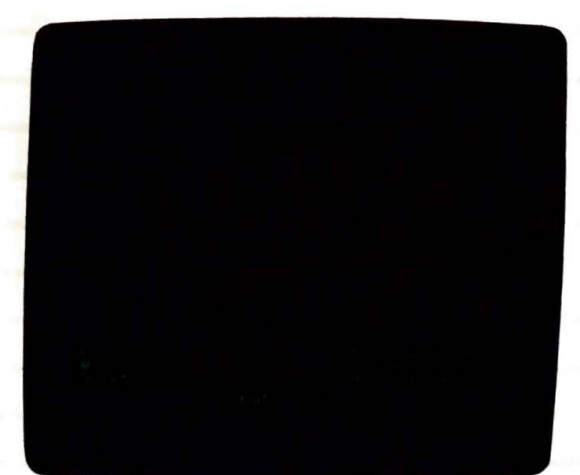

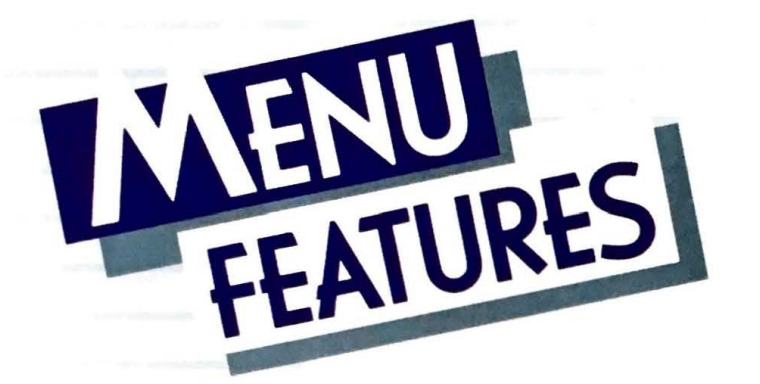

### **MENU**

Valdocs is designed to always offer you maximum freedom. The **MENU** key in **Valdocs** is your window on the rest of the software world. It puts other pro-

grams only a keystroke away- and you can use them without having to leave **Valdocs.** For the advanced computer user, the **MENU** key is also the entry point to the **TPM-111** operating system which supports **Valdocs.** The choices available through the Valdocs **MENU** key are varied indeed.

- 1. Runs applications not accessed by their own keys
- 2. Runs non-Valdocs applications from alphabetical listing
- 3. Allows single keystroke exit from Valdocs to **TPM** Operating System
- 4. Run Valdocs SETUP directly
- 5. Will display directory on any drive; all files or applications files only

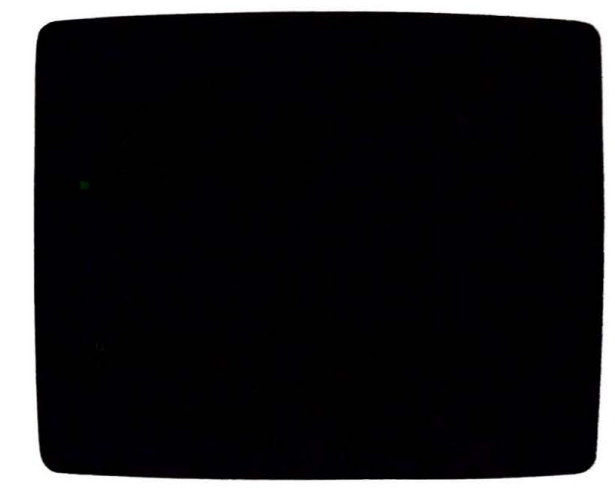

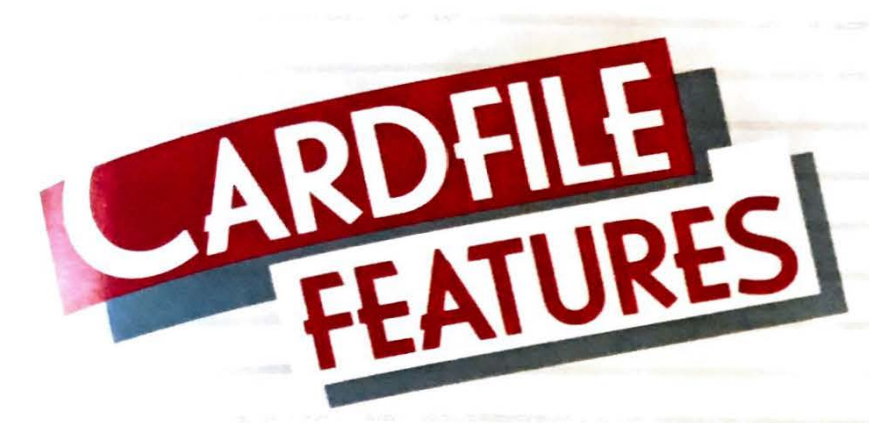

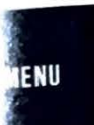

The **VALDOCS Cardfile** provides you with a mini-database system perfect for keeping track of data used in your work or hobby. Authors can catalog

**r projects and contacts. Businesspeople can PD** track of their vendors and clients- and even what they've purchased and when! You decide at you want, and how you want it displayed. an design a report format and print your data. **nt worry about limited space. Cardfile is limited** v by the amount of free space on a disk.

- Provides input, storage, and retrieval of data in user definable form
- *Fast* access to Cards
- **Number of Cards limited only by disk space**
- 4. Number of Cardfiles limited only by disk space
- 5. Cards may be re-edited after storage
- 6. Super easy menu driven design procedure can be learned in minutes
- 7. User defined Primary and Secondary sort fields up to 25 characters total
- 3. 14 data fields up to 56 characters long
- 9. 16 user definable index tabs
- 0. Each index tab may be separately named (up to 65 characters)
- 11. Titles for each input line may be redefined at anytime
- 12. Input line title and output line title may differ
- 13. User defined printout report formats (limited only by disk space)
- 14. Cards filed alphabetically by primary and secondary titles

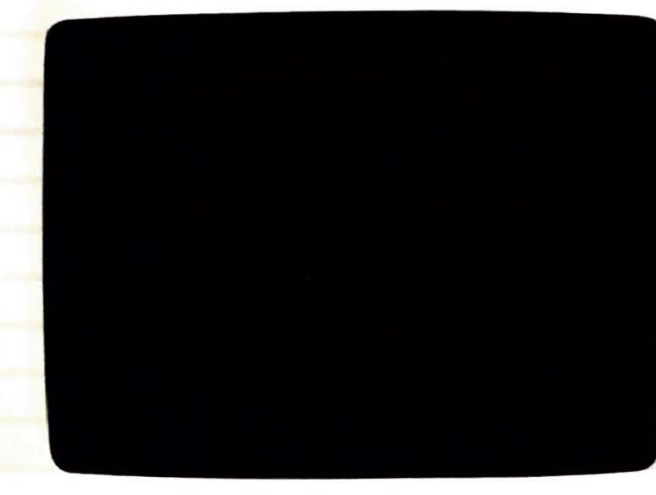

- 15. Cards selectable for viewing, editing, or deleting by: Primary title field name Partial match of primary field Directory of entire card file
- 16. Browse through cards
- 17. Number of cards in directory constantly displayed
- 18. Report formats may be: Up to nine 80 character lines lmbedded text in report May contain any field in any order Skips blank fields automatically when printing
- 19. Cards may be selected for reports based on: Al/ cards Single Cards Index tabs: all, none, or any from list
- 20. Prints 1 to 9 labels across page

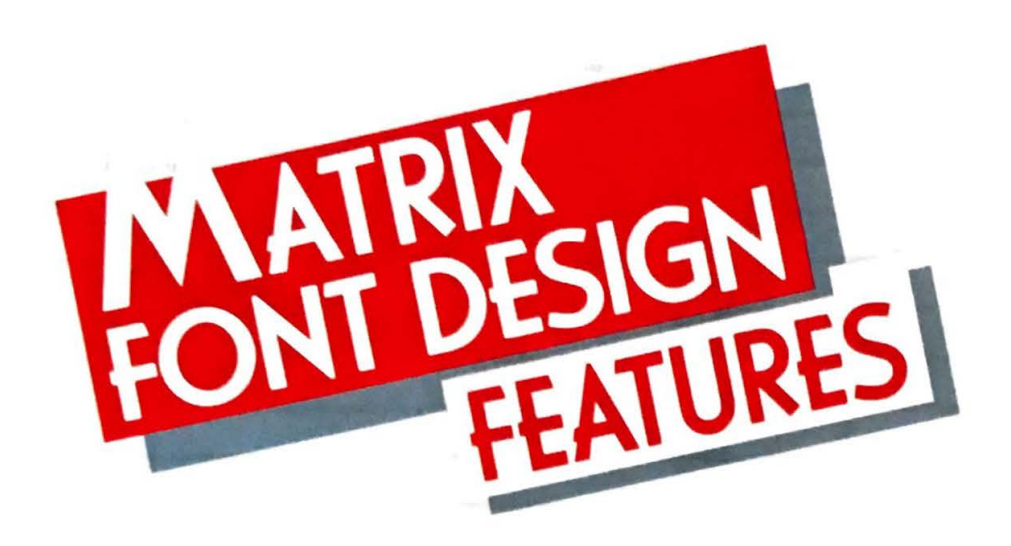

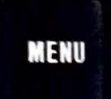

All computers allow you to manipulate symbols. but most give you a limited set to manipulate. With the **Matrix** Font Design module of Valdocs 2 you can

tailor the symbol set available to you to your own requirements. Need special letters for a foreign language? Design them for use on screen and at the (dot matrix) printer. Need specialized math or technical symbols? With **Matrix** they are available. **Matrix** is andher example of the creative freedom offered by Valdocs 2.

- 1. Design screen graphic font
- 2. Design compressed screen graphic font
- 3. Design printer graphic font
- 4. Design in "Trail Mode"
- 5. Design in "Normal **Mode"**
- 6. "Erase Mode" available
- 7. **One stroke** "Clear" function
- 8. View text on screen using created font
- 9. Move created characters left, right, up, or down within the grid
- 10. Place "Blank" character in font
- 11. Discard font
- 12. Retrieve character by ASCII code or cursor movement
- 13. Print full set or user-defined subset of characters

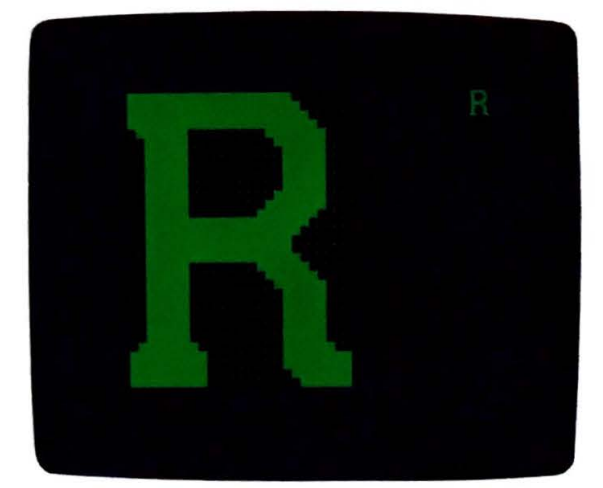

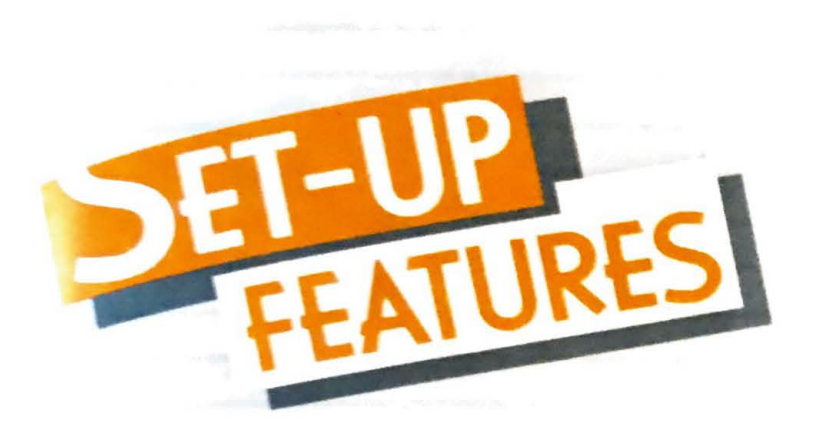

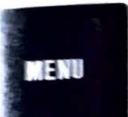

Selecting SETUP from the MENU key allows you to customize your computer's configuration. Menu driven options allow you to select from a vari-

ty of printers, moderns, plotters, and even a mouse nen appropriate. Communications options allow ou to set your computer up to talk with thousands databases and other computers. A task that .sed to take hours and lots of technical know-how s made simple by SETUP's menu-based selections and full help files.

- 1. Autoswitching between Bit and Character display modes
- 2. 12- or 24-hour clock display
- 3. Clock may be turned on/off
- 4 Clock/Calendar set/reset
- 5. Definable experience levels (Beginner, Expert, etc.)
- 6. Initial load module user-definable
- 7. User-defined system and data disk assignments, including optional hard disk assignments
- 8. More than 8 pre-defined printer choices
- 9. Custom printer configurations
- 10. Definable print-driver speed for buffered printers
- 11. User Identification option allows permanent storage of: User name, address, and phone number Name of User's dealer and date of purchase User's company name Serial numbers of CPU, Monitor, and Keyboard
- 12. User choice of Televideo 920 or Valdocs standard video display when running .COM **Filipic**
- 13. Autoswitch between terminal types
- 14. User definable Shiftlock/Capslock option

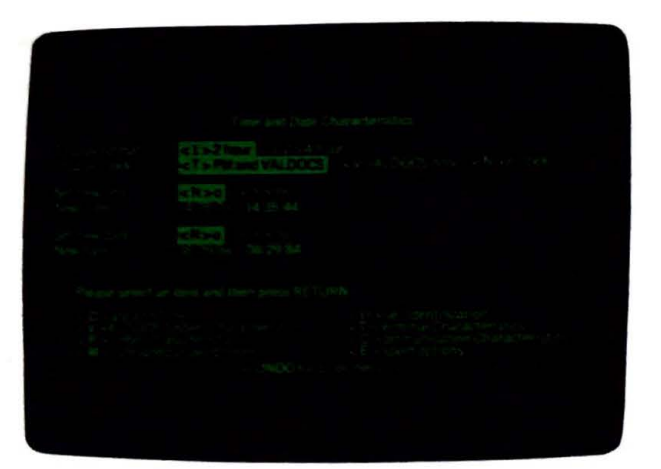

- 15. Automatic Screen Blank feature may be turned on/off
- 16. Multiple modem selections
- 17. Modern auto-answer after user definable number of rings
- 18. Switchable background auto-answer on/off
- 19. Fully definable serial port: **Full Duplex or Half Duplex** Baud rates from 110 to 9600 6, 7, or 8 data bits 1 or 2 stop bits Odd, even, none, mark, or space parity
- 20. Miscellaneous peripheral selections for mouse. plotter, etc.
- 

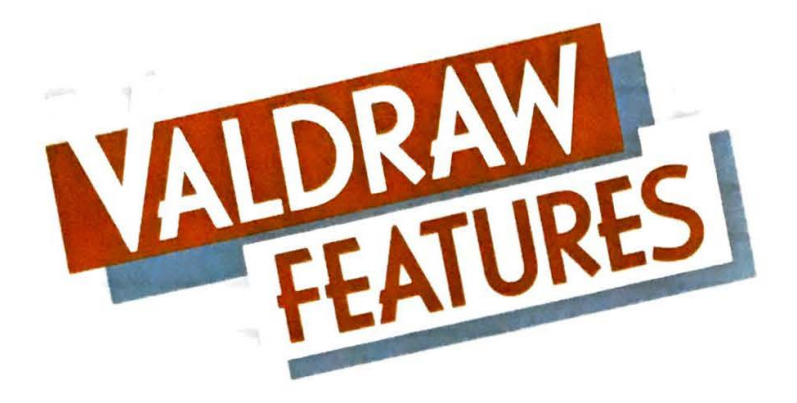

### **MENU**

With **VALDRAW,** you can create and design almost anything you want. Elec· trical schematics, rooms, buildings, patterns, or landscapes. From the

outline of a spoon to the cockpit of a fighter jet, **VALDRAW** lets you create the image. Once you've completed the work, you can pass it on to **VALPAINT** for final detailing and polishing.

- 1. Mouse or keyboard interface
- 2. Unique "gravity" function attaches cursor precisely to nearest end-point or grid intersection
- 3. Drawing may be passed to VALPAINT program for detailing
- **4.** Large screen drawing area
- 5. Powerful database technique keeps drawing file small even for complex drawings
- 6. Libraries of shapes may be maintained on disk
- 7. Templates of shapes may be created as single files
- 8. Optional drawing grid overlay
- 9. Superb resolution of Epson monitors ensures flicker-free display
- 10. Grid overlay allows accurate scaling at plotter
- 11 . One keystroke creation of circles, rectangles or arcs
- 12. Simple text entry
- 13. Autoscaling of text to desired size
- 14. Simple line deletion
- 15. Undo key for ALL lines deleted
- 16. Orthogonal line drawing
- 17. 32 levels of "zoom" without loss of resolution
- 18. Optionally "Zoom Out" one level at a time, or to full picture
- 19. Uses "restart files" so that work in progress may be exited, then returned to

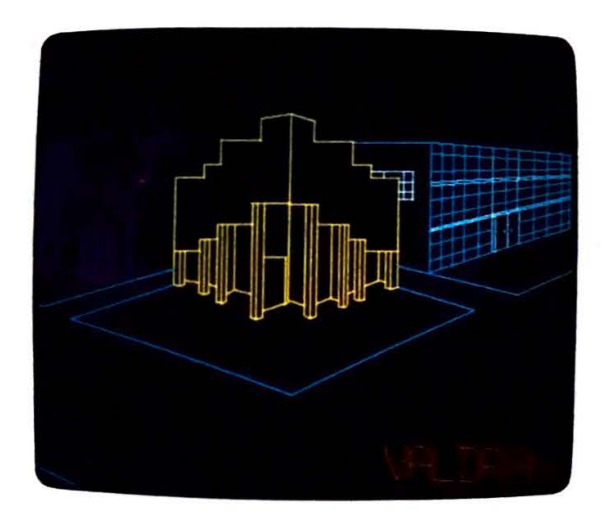

- 20. Automatic file backup
- 21 . One keystroke stores any drawing
- 22. Indexed file names for drawings
- 23. Retrieve drawing full size
- 24. Merge drawings scaled and positioned precisely
- 25. One keystroke redisplays drawing
- 26. Copy user defined block from one location in drawing to any other location any number of times
- 27. Delete block
- 28. Store block as separately indexed drawing
- 29. Scale block
- 30. One keystroke printing to plotter
- 31 . "Screen Dump" printing to dot matrix printer
- 32. Full color support on screen, on Epson JX-80 printer, and at plotter
- 33. Background plotting

งกลาง ค.ศ. 251 (ค.ศ. 1955) เป็นปี

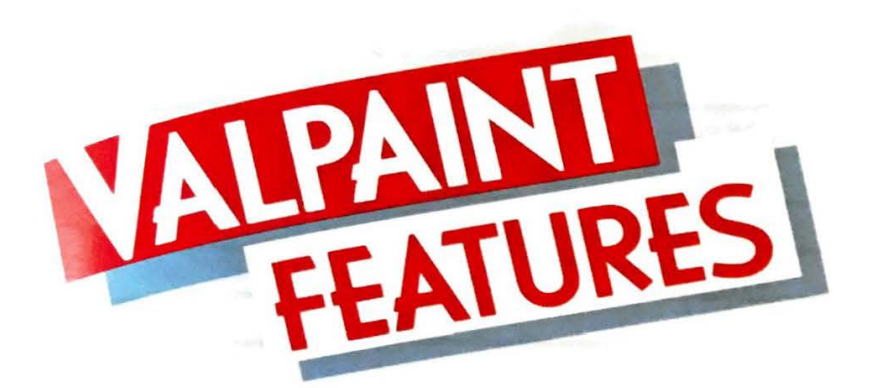

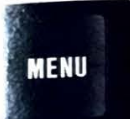

The electronic canvas is here. Put away the brush and oil paints, **VALPAINT**  is ready. Use the freehand "pencil" and outline your idea. Then use the

aintbrush and "paint" in the main features. Use the 1rbrush and add additional shades and textures. hen zoom in for extreme fine detail work. No **ilectronic paint package on any computer offers** ne power and versatility of Valpaint!

- 1. Mouse interface
- 2 Able to paint on drawings from Valdraw package
- 3. Full color support on screen and at printer/plotter
- 4. Freehand "pencil" drawing
- 5. Eraser of user defined size and proportion
- 6. Airbrush of user defined size and proportion
- 7. Paintbrush of user defined size and proportion
- 8. Record/playback function for repetition of lines or strokes
- 9. Area fill in capabilities
- 10. "Pattern palette" on screen allows user access to multiple paint brush patterns
- 11. "Color palette" allows user access to 8 colors from screen
- 12. Palettes are user definable: 27 patterns plus user defined 128 colors plus custom designs
- 13. Colors may be opaque or transparent
- 14. Background may be opaque or transparent
- 15. Canvas "frame" may be turned off
- 16. One keystroke storing of drawings
- 17. Retrieve drawing to edit or print
- 18. Multiple levels of zoom

•

19. White or Black canvas background color

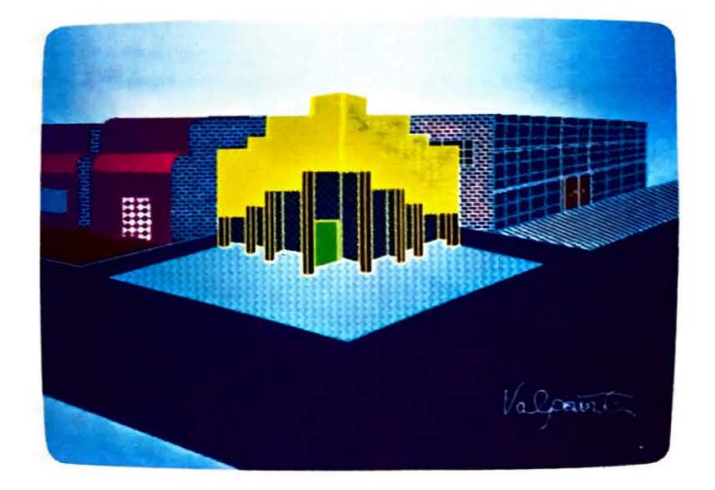

- 20. Right, left, upward, or downward screen panning at all levels of zoom
- 21 . Block storing and retrieval of drawing

Note: Valdraw and Valpaint will support full color operation on Epson computers equipped for color.

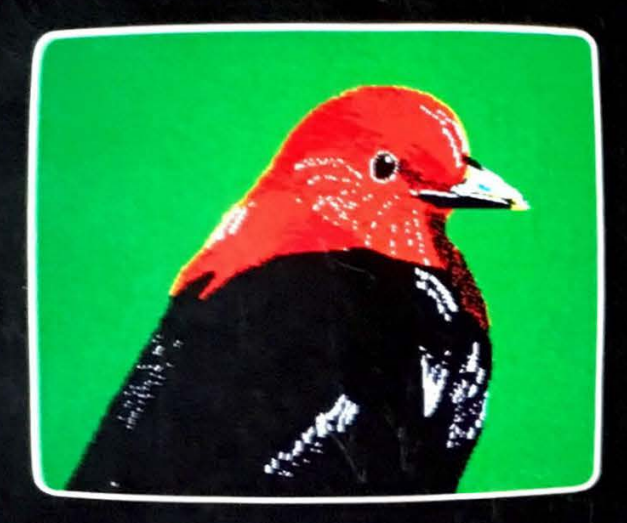

Now you've had a peek at some of the features of VALDOCS 2. but that's no substitute for hands on experience. Visit your closest Epson dealer and evaluate the simplicity and power of VALDOCS 2 for yourself. Or contact us directly at:

**RISING STAR** INDUSTRIES 24050 Madison Street, Suite 113 Torrance. California 90505 213/378-9861

The Valdocs 2 features listed in this brochure may change due to continuing growth and evolution

COPYRIGHT © 1954 RISING *STAR* INDUSTRIES ALL RIGHTS RESERVED

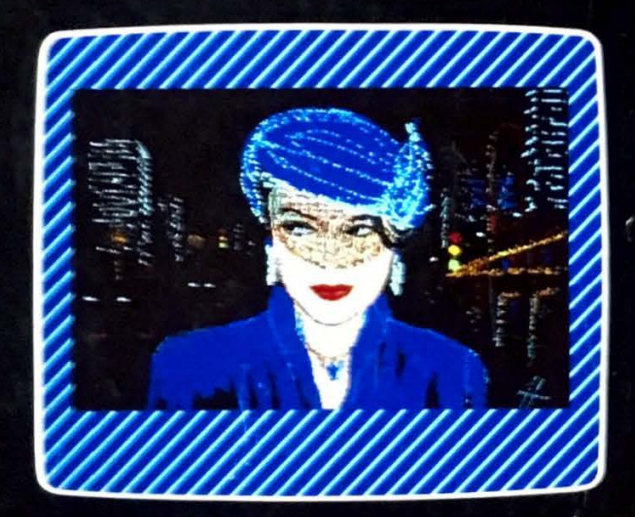

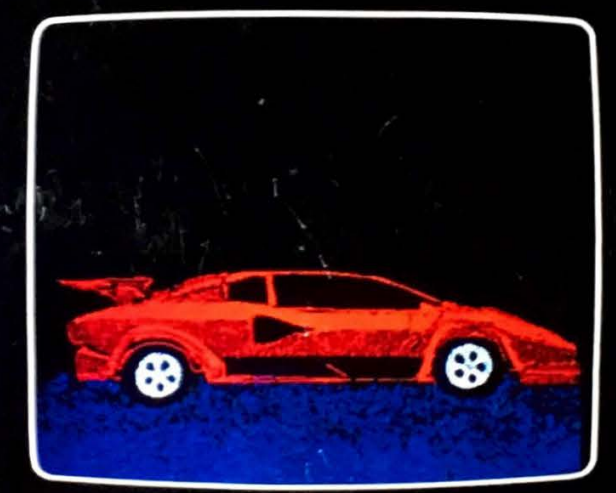